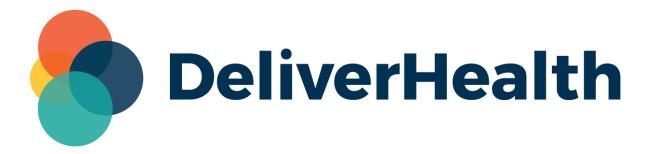

## InCommand InVision Reports

**New Stat Analysis Report** 

**Release Notes** 

## What's new?

DeliverHealth is pleased to announce that a new **Stat Analysis** report is now available in InCommand > InVision. This report shows the number of STAT jobs, number of non-STAT jobs, and the percentage of jobs marked STAT during a selected date range.

|                            |                                 | Stat                                               | Analysis Rep             | port                         |                     |         |  |
|----------------------------|---------------------------------|----------------------------------------------------|--------------------------|------------------------------|---------------------|---------|--|
|                            |                                 | All times are in the tin<br>on this report was las |                          |                              | CST                 |         |  |
|                            | Date Range: 3/1/2022 - 6/6/2022 |                                                    |                          |                              |                     |         |  |
| Client: BBClient           |                                 |                                                    |                          |                              |                     |         |  |
| Document Type              | Location                        | Clinician                                          | Total STAT<br>Dictations | Total Non STAT<br>Dictations | Total<br>Dictations | Stat %  |  |
| Chart Note                 | Madison                         | Jacoby, NIchole                                    | 1                        | 0                            | 1                   | 100.00% |  |
| Discharge Summary          | Default<br>Location             | Jacoby, NIchole                                    | 0                        | 3                            | 3                   | 0.00%   |  |
| Discharge Summary          | Madison                         | Jacoby, NIchole                                    | 3                        | 0                            | 3                   | 100.00% |  |
| Totals for <b>BBClient</b> |                                 |                                                    | 4                        | 3                            | 7                   | 57.14%  |  |
| Grand Total                |                                 |                                                    | 4                        | 3                            | 7                   | 57.14%  |  |

## **Report Parameters**

Fill in the following parameters for the report.

- Enter a **Start** and **End** Date.
- Select a Client.
- Choose which **Document Types**, **Locations**, and **Clinicians** to report on. '**All**' is checked by default. Use multiselect to choose specific options. Check the gray box next to the drop-down, then select and de-select which options to include.
- Check **Hide Detail** to see just a summary of the data, without document type, location, and clinician shown.

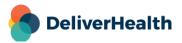

| orts          | Scheduled Reports                               | Saved Reports                                                                                                    | New Re      |  |  |  |
|---------------|-------------------------------------------------|----------------------------------------------------------------------------------------------------|-------------|--|--|--|
| Stat Analy    | sis                                             |                                                                                                    |             |  |  |  |
| This report v | ill show the number of stat jobs, non-stat jobs | and percentage of jobs for given date ranges.                                                                          |             |  |  |  |
| — Re          | port Parameters                                 |                                                                                                    |             |  |  |  |
|               |                                                 |                                                                                                    |             |  |  |  |
| <u> </u>      | Start Date *                                    | 3/1/2022                                                                                                    |             |  |  |  |
| E             | Ind Date *                                      | @Today BBClient                                                                                                    |             |  |  |  |
| (             | Client                                          |                                                                                                    |             |  |  |  |
|               | Document Type                                   | <ul> <li>All</li> <li>Chart Note</li> <li>Discharge Summary</li> <li>Letter</li> </ul>                                 |             |  |  |  |
|               | ocation                                         | <ul> <li>All</li> <li>Default Location</li> <li>Madison</li> <li>New York</li> </ul>                                   |             |  |  |  |
|               | Clinician                                       | <ul> <li>All</li> <li>✓ admin, ntt - (admin)</li> <li>✓ Jacoby, NIchole - (NJ)</li> <li>user, BB - (bbuser)</li> </ul> |             |  |  |  |
| ŀ             | lide Detail                                     |                                                                                                    |             |  |  |  |
| - Re          | port Schedule                                   |                                                                                                    |             |  |  |  |
| S             | chedule Name *                                  | Stat Analysis                                                                                                    |             |  |  |  |
| F             | ormat                                           | PDF                                                                                                    | PDF V       |  |  |  |
| Δ             | ctive                                           |                                                                                                    |             |  |  |  |
| N             | otification                                     | On-Screen     Email 1                                                                                                  |             |  |  |  |
| S             | chedule Options                                 | Queue Now                                                                                                    | Queue Now ~ |  |  |  |
|               |                                                 | 1                                                                                                    |             |  |  |  |

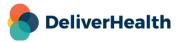